# 27001:2013 www.tuv.com

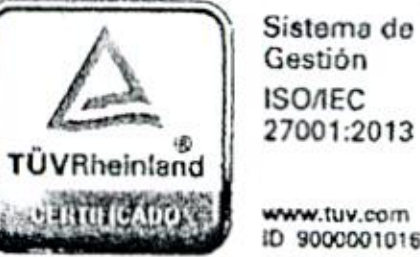

#### TRIBUNAL ELECTORAL DE LA PROVINCIA DE MISIONES

<sup>2024</sup> - Año de la digitalzación <sup>y</sup> simplicación administrativa, de las startups, de la inteligencia artificial, del desarrollo de la ciudadanía digital <sup>y</sup> de la salud mental "

ACTA ACUERDO NUMERO MIL CIENTO OCHENTA <sup>Y</sup> SEIS : En la Ciudad de Posadas, Capital de la Provincia de Misiones, a los<sup>2</sup>S días del mes de Abril del año dos mil , Siendo las horas, se reúnen en el Salón de Acuerdos del Tribunal Electoral de la Provincia de Misiones; el Señor Presidente, Dr. Cristian Marcelo Benitez, los Sres. Vocales Titulares Dres. Carlos Jorge Gimenez <sup>y</sup> Dr. Andrés Poujade, todos por ante mí, Dra. Irma Gisela Hendrie, Secretaria Actuaria. Abierto el acto, se procede al tratamiento del temario <sup>a</sup> ser tratado en el día de la fecha. VISTO los autos caratulados <sup>1</sup> "EXPTE. N" 119/2014 TRIBUNAL ELECTORAL DE LA PROVINCIA DE MISIONES S/ DIGITALIZACIÓN DEL PROCEDIMIENTO ELECTORAL-IMPLEMENTACIÓN ART. 177 LEY XI- Nº 6"; y CONSIDERANDO; Que, el artículo <sup>164</sup> de la Constitución de la Provincia de Misiones, establece que serán electores los ciudadanos extranjeros de ambos sexos que se inscriban en el Registro Municipal, cumpliendo los requisitos que el mismo artículo prevé. En tanto que, el artículo <sup>32</sup> de la

Ley XI- N° 6 dispone que el Registro Especial de Electores Extranjeros estará a carg del Tribunal Electoral de la Provincia, quien lo confeccionará con la colaboración de los Jueces de Paz de cada municipio; los extranjeros empadronados están habilitados para sufragar en todos los comicios que se convoquen para elegir autoridades municipales. En tal sentido, el articulo <sup>34</sup> de la referenciada Ley, prevé que las inscripciones en el Registro Especial de Electores, se realizan en los Juzgados de Paz dentro de sus respectivas jurisdicciones y, en Posadas, en la sede del Tribunal Electoral. Asimismo, el artículo <sup>35</sup> de la Ley XI – N° 6, determina que a los inscriptos en el padrón de extranjeros, se har entrega de un carnet que contendrá los datos personales, fotografía, firma <sup>e</sup> impresión digital del titular, esta documentación debe ser extendida por el Tribunal Electoral; que por su parte el artículo 35 de la Ley XI -N° 6 en consonancia con el artículo 177 que faculta al Tribunal Electoral de la Provincia de Misiones a implementar la Digitalizació del Procedimiento Electoral, disponiendo la implementación y la reglamentación del us del expediente electrónico, documento electrónico, comunicaciones electrónicas y domicilio constituido electrónicamente, con idéntica eficacia y valor probatorio que sí equivalentes convencionales, como así de otros procedimientos digitales; Por ello,

Sela Hendrie

Secretaria de Mision

Fribunal de Misiones

oportunamente se ha diseñado y reestructurado el procedimiento del Registro de Electo Extranjeros, aprobándose por Acta Acuerdo N.º 911 del 21 de Abril del 2015 nueva modalidad de empadronamiento, <sup>y</sup> con ello la generación del nuevo carnet de extranjeros, mediante la implementación de tecnología en obtención de datos biométricos. Que, teniendo en cuenta la política de gestión que lleva adelante este Organismo de la Constitución en materia de digitalización <sup>y</sup> optimización de los procesos, tanto en su vida interna como externa, y <sup>a</sup> la continua actualización <sup>y</sup> modernización del sistema del TE.PM; se incorporaron modificaciones al sistema de empadronamiento de electores extranjeros y en la generación del carnet que acredita tal condición, cuyo cambios responden, en cuanto al carnet, <sup>a</sup> una mejor disposición de los datos que lo componen, distribución, ubicación, <sup>y</sup> diseño; <sup>y</sup> al registro de extranjeros, la unificación de la información, la accesibilidad web desde los Juzgados Paz al sistema del Tribunal, todo lo cual se detallan en el Anexo I, lo cual forma parte del presente Acta Acuerdo. Por

todo lo expuesto el TRIBUNAL ELECTORAL DE LA PROVINCIA DE MISIONES RESUELVE: PRIMERO: APROBAR las modificaciones al procedimiento de empadronamiento digital <sup>y</sup> al carnet de elector extranjero <sup>y</sup> cuyo desarrollo se describe en el Anexo <sup>1</sup> que forma parte del presente Acuerdo. SEGUNDO: INTEGRASE el presente al Acta Acuerdo 911/2015. **TERCERO:** NOTIFIQUESE a todos los Partid Políticos reconocidos y en formación. Ofíciese a los tres Poderes del Estado y Juzgado de Paz de la Provincia. Publíquese en la Página Web <sup>y</sup> Boletín Oficial. Regístrese. Notifíquese. Lo que no siendo para más se da por finalizado el presente acto, firmando los Señores Miembros, prévia lectura y ratificación de los términos del presente, por ante mí, Actuaria que doy fe .-----\--

Dr. ANDRES POUJADE VOCAL TITULAR TRIBUNAL ELECTORAL PROVINCIA DE MISIONES Dr. Cristian Marcelo Benitez Provincia de Misiónes F ≯ DR. CARLOS JORGE GIMENEZ A POINCIR de VOCAL TITULA TRIBUNAL ELERTORAL PROVINCIA DE MÍSIONES de Misiones

27001:2013

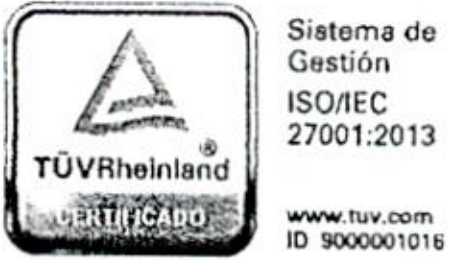

#### TRIBUNAL ELECTORAL DE LA PROVINCIA DE MISIONES

<sup>2024</sup> - Año de la digitalzación <sup>y</sup> simplicación administrativa, de las startups, de la inteligencia artificial, del desarrollo de la ciudadanía digital <sup>y</sup> de la salud mental "

# ANEXO LI GENERACIÓN DEL NUEVO CARNET DE ELECTOR EXTRANJERO <sup>Y</sup> PROCEDIMIENTO DE EMPADRONAMIENTO DIGITAL

1) Se toma/verifica la información (texto/documentos) presentada por el interesado (el extranjero).-

2) Se procede <sup>a</sup> la carga de los mismos en el sistema actual. Una vez finalizada la carga del texto (nombre <sup>y</sup> apellido, domicilio, contribuyente, etc) el extranjero ingresa al sistema en un estado de "Pendiente de Solicitud de Firma", en el cual el Sistema no lo habilita para votar. El sistema también bloquea la posibilidad de habilitar al extranjero sin la totalidad de sus datos BIOMÉTRICOS.

3) En este punto se procede <sup>a</sup> tomar los datos biométricos <sup>y</sup> declaración jurada. En la pantalla principal del extranjero, dentro del sistema, se encontrarán en la parte superior diferentes pestañas para poder ir cargando los datos necesarios para el sistema:

a) Click en "ACTUALIZAR": el sistema abrirá una página <sup>y</sup> mostrará en pantalla la cámara conectada al mismo con un botón "TOMAR FOTO", al presionarlo tomará una instantánea de lo que se esta visualizando en la pantalla <sup>y</sup> lo mostrará; una vez que se acepta la foto, se presiona el botón "GUARDAR" y la imagen queda guardada en la base de datos.

b) Click en "BIOMÉTRICOS": se abrirá una página en la que figurará el dispositivo habilitado para tomar tanto las huellas como la firma del empadronado, debemos seleccionar CROSSMATCH, Posteriormente seleccionamos la opción TODAS LAS HUELLAS yseguimos las indicaciones del sistema para ir tomando una por una las huellas, una vez terminado el proceso de toma de huellas de ambas manos, se selecciona la opción TOMAR FIRMA, una vez habilitado el sistema se procede <sup>a</sup> la toma de la firma, una vez terminado este proceso vamos <sup>a</sup> presionar "Guardar" que generará los archivos en la COMPUTADORA, posteriormente, se cierra el programa externo, en la pestaña de "BIOMÉTRICOS" se encuentra un botón con la opción "NUEVO" <sup>y</sup> al presionarlo le permite elegir los archivos generados para almacenar datos en el servidor del TEPM, <sup>y</sup> un botón que permite seleccionar el dedo primario, el cual será utilizado en el carnet,

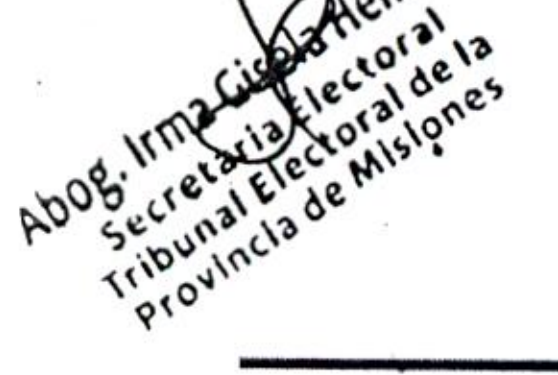

en caso de que el elector tenga amputaciones en los dedos, se entrega al sistema una imagen con la leyenda "amputado", para luego con el botón "GUARDAR" finalizar esta etapa.

e) Click en "DECLARACIONES JURADAS" se abrirá una página con el modelo de declaración jurada (actual) <sup>y</sup> campos para rellenar. El extranjero deberá completar los mismos leyéndolos desde la pantalla y escribiendo con el teclad

d) En la pestaña "FAMILIARES" se abrirá una pagina donde podemos cargar todos los familiares que tenga el empadronado, para poder realizar la carga deberá traer la documentación correspondiente para poder corroborar el parentesco.

e) En la pestaña "DOCUMENTOS PRESENTADOS" se deben cargar digitalmente toda la documentación presentada por el extranjero.

4) Una vez cargados los datos en cada pestaña, se habilita el botón "Enviar Solicitud de Firma" que cambia el estado <sup>a</sup> "Pendiente de autorización del Presidente", generando <sup>y</sup> enviando la ficha digital de extranjero y el carnet en formato PDF, para que luego de s control se firme digitalmente por Secretaria de este Tribunal para ser remitiendo lo actuado al sr. Presidente.

a) El Presidente, tendrá que acceder <sup>a</sup> un menú especial en el sistema, que le mostrará los distintos pedidos para ser firmados digitalmente.

5) Una vez firmado <sup>y</sup> enviado digitalmente por el PRESIDENTE del TEPM se cambia el estado del extranjero <sup>a</sup> "Habilitado — Pendiente de Impresión" <sup>y</sup> se habilita la ficha digital firmada, dentro de la cual se encuentra el nuevo carnet, listo para ser impreso.

6) Al finalizar se deberá imprimir el carnet ubicado en la página <sup>2</sup> <sup>y</sup> <sup>3</sup> de la ficha digital autorizada por el presidente del TEPM, sobre los materiales <sup>y</sup> equipos descriptos posteriormente. Una vez finalizada su impresión se deberá cargar el código UV ALFANUMÉRICO ubicado en el pouch utilizado para la impresión. Para ello, en el menú principal del extranjero se verá una pestaña de "CÓDIGOS UV (Pouch)", la que permite

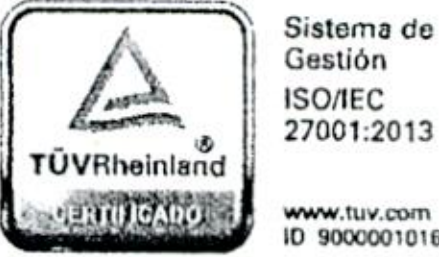

# 27001:2013

#### TRIBUNAL ELECTORAL DE LA PROVINCIA DE MISIONES

<sup>2024</sup> - Año de la digitalzación <sup>y</sup> simplicación administrativa, de las startups, de la inteligencia artificial, del desarrollo de la ciudadanía digital <sup>y</sup> de la salud mental "

asignar un único código UV ALFANUMÉRICO <sup>a</sup> la ficha digital enviada por el presidente del Tribunal Electoral. De este modo finaliza el proceso de empadronamiento cambiando el estado del extranjero <sup>a</sup> "Habilitado". (el código UV Alfa Numérico no podrá ser editado/modificado <sup>o</sup> eliminado una vez asociado.)

En caso de que el móvil no cuente con conexión al T.E.P.M., el empadronamiento se realizará <sup>a</sup> través de un módulo OFFLINE el cual almacena de manera temporal los datos del extranjero hasta poder realizar una sincronización con el TEPM; la misma se realizará a través de un menú "Sincronizar" - "Enviar datos al TEPM" en la parte superio del módulo OFFLINE, los cuales solo podrá ser enviados si están completos, cas contrario serán descartados/eliminados. Posteriormente desde el sistema del TEPM se deberán analizar <sup>y</sup> aceptar estos datos iniciando el empadronamiento desde el paso número <sup>4</sup> ("Enviar Solicitud de Firma") en espera de la autorización de la secretaria <sup>y</sup> presidente del TEPM. Una vez finalizado los pasos con la ficha digital lista, se optará por la impresión del carnet desde el MOVIL DEMOCRACIA (si cuenta con conexión al IEPM) o desde el TEPM y luego remitido al Juzgado de Paz más cercano al extranjero.

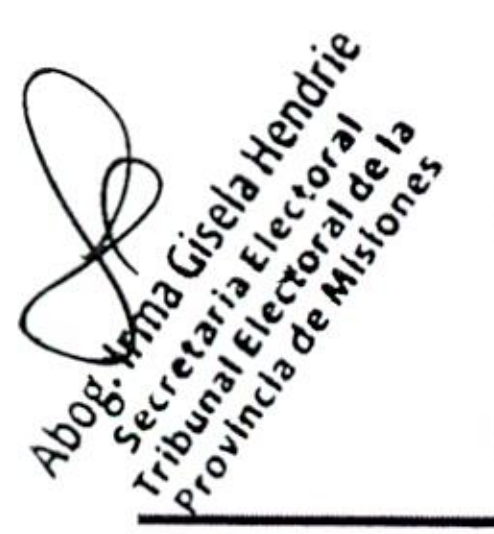

# **EQUIPOS**

### PROCEDIMIENTO EN LOS JUZGADOS DE PAZ

Para el caso en que el empadronamiento se inicie EN UN JUZGADO DE PAZ DEL INTERIOR el paso que realizarán de manera diferente será el número 3, ya que dicho organismo puede no contar con los equipos/dispositivos necesarios para la toma de datos biométricos, por lo que enviará la FICHA DIGITAL DE EXTRANJERO con el proceso tradicional y en el Tribunal Electoral se digitalizarán los mismos mediante u módulo del sistema extrayendo la foto, firma <sup>y</sup> huellas.

# PROCEDIMIENTO EN EL MOVIL DEMOCRACIA

Durante el período de análisis <sup>y</sup> desarrollo de la actualización del sistema digital de empadronamiento actual para la toma de datos biométricos, autorización/firma digital

> Alberdi <sup>690</sup> Posadas-Misiones-Argentina www.clectoralmisiones.gov.ar

del Presidente <sup>y</sup> generación del nuevo carnet, se concluyó en el uso de los siguientes equipos:

b) Tableta digitalizadora "GENIUS EASY PEN M506" para la toma de la firma holográfica.

a) Lector de huellas digital "CROSSMATCH".

e) Cámara digital "LOGITECH C920" para la toma de la foto facial.

d) Impresora EPSON XP-211.

Los materiales seleccionados para el carnet son:

a) Sobres plásticos.

b) Material soporte.

<sup>+</sup> Tamaño del carnet logrado: 54x86mm, con un espesor de <sup>762</sup> micrones. Tamaño ISO

ID 1.

<sup>+</sup> Proceso de troquelado: este material luego de plastificarlo se debe troquelar para sellar y darle la terminación borde <sup>a</sup> borde, logrando el tamaño ISO ID <sup>1</sup> (standard tarjeta de crédito).

» Detalle Técnico.

## A) Sobres plásticos:

« Son dos capas de poliéster transparente. Su construcción es de multicapas de poliéster con un adhesivo termo activo.

« Tamaño: sobre mariposa. Son dos caras de 54x86mm unidas por su centro (se usan con material troquelado).

+ Protegen el 100% de los datos del frente <sup>y</sup> dorso de la credencial, impidiendo el desgaste de la impresión de datos.

<sup>+</sup> Temperatura de fusión: 110% <sup>C</sup> <sup>a</sup> 140\*C.

A1) Impresión del sello de seguridad IOV:

<sup>+</sup> Son imágenes óptimamente variables que dependiendo del ángulo desde donde incida Ls

la luz se verá el cambio de color de esta impresión del Dorado al Gris.

A2) Impresión en Tinta Sensible a la Luz UV:

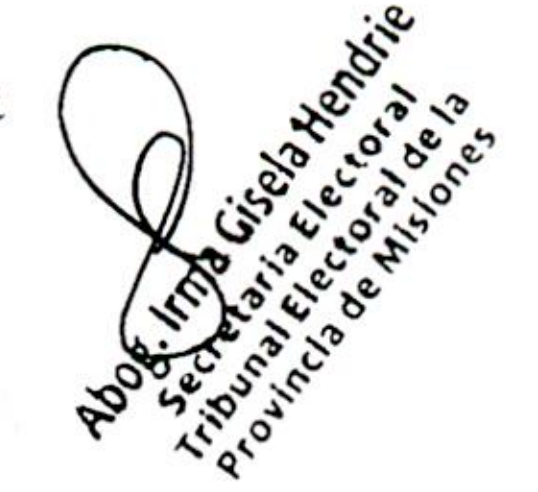

27001:2013

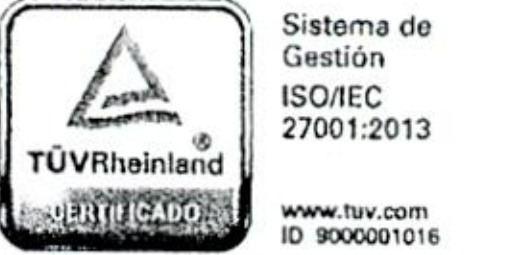

#### TRIBUNAL ELECTORAL DE LA PROVINCIA DE MISIONES

<sup>2024</sup> - Año de la digitalzación <sup>y</sup> simplicación administrativa, de las startups, de la inteligencia artificial, del desarrollo de la ciudadanía digital <sup>y</sup> de la salud mental "

» Se verifica con la luz ultravioleta.

• Protegen 100 % de los datos del frente y dorso de la Credenci

• Impresión de Texto fijo, se imprime en una tinta Ultraviole

#### B) Material Soporte

\* El Material Soporte es un papel sintético, donde se imprimen los datos fijos <sup>y</sup> variables de la persona <sup>a</sup> identificar.

- El material puede ser impreso en impresoras de inkjet tipo Epson o impresoras lásei
- \* Tamaño: Hojas <sup>100</sup> <sup>x</sup> 140mm, con <sup>1</sup> precortada de 58x100mm.
- Espesor del Material: (10 milésimas de pulgada) o 254 microne
- La credencial una vez impresa y troquelada queda de tamaño 54X86mm, con u espesor de 762 micrones.

\* El material de base es el sílice; es un papel especial de una sola capa muy compacta <sup>y</sup> microporosa, la naturaleza porosa de este material permite la penetración en su estructura, lo que genera puntos de anclaje mucho más fuertes <sup>y</sup> duraderos.

<sup>+</sup> La unión molecular entre el material soporte <sup>y</sup> el plástico <sup>o</sup> cubiertas de recubrimiento, garantiza la destrucción del material soporte en caso de adulteración.

- $\checkmark$  Escudo de la Provincia de 13 mm x 15 mm a color
- Y Título "CARNET DE ELECTOR EXTRANJERO" en tamaño letra 8.
- Subtítulo "TRIBUNAL ELECTORAL PROVINCIA DE MISIONES" en tamaño letra 9.
- AS <sup>Y</sup> APELLIDO <sup>y</sup> NOMBRE DOCUMENTO DE IDENTIDAD MUNICIPIO del  $\kappa^{\text{S}}$ <sup>2</sup>  $\kappa^{\text{S}}$ <sup>2</sup>  $\kappa^{\text{S}}$ <sup>2</sup> Elector (tamaño letra 6 y tamaño 8 para los datos)
	- En disposición vertical al margen izquierdo se encuentra el N° DE INSCRIPCIÓN (tamaño de letra <sup>6</sup> y 7 para el número).

\* El material se puede imprimir en ambas caras, color <sup>y</sup> permite la impresión de código de barra.

DISEÑO: el diseño del carnet contará con las siguientes características:

## A) Frente.

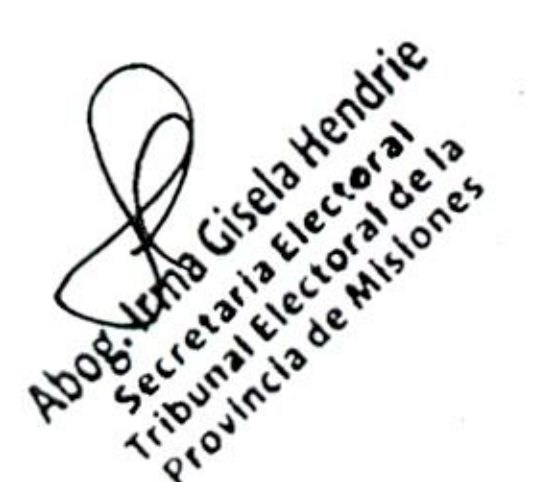

Alberdi <sup>690</sup> Posadas-Misiones-Argentina www.clectoralmisiones.gov.ar

Y A 10 mm del margen izquierdo y <sup>a</sup> <sup>17</sup> mm del margen superior una FOTO del extranjero con un tamaño de <sup>25</sup> mm <sup>x</sup> <sup>18</sup> mm <sup>a</sup> color.

- Y Se encuentra los datos: DOMICILIO <sup>Y</sup> GÉNERO en tamaño letra <sup>6</sup> <sup>y</sup> 8 respectivamente
- $\angle$  A 10 mm del margen superior y a 58 mm del margen derecho se encuentra un imagen de la huella dactilar del extranjero de <sup>19</sup> mm <sup>x</sup> <sup>22</sup> mm
- Y A 5MM del margen izquierdo y <sup>30</sup> mm del margen superior se encuentra el tipo de ejemplar de que se trata,.
- $\triangleleft$  A 10 MM del márgen izquierdo y 32 mm del margen superior se encuentra u código de barras tipo "CODE 128" con el que se identifica el número de inscripción y género.
- $\checkmark$  A 50 mm del margen izquierdo y a 40 mm del márgen superior figurará el sello con nombre <sup>y</sup> cargo del Presidente del Tribunal Electoral.
- √ En el lateral deréchó en forma vertical, se encuentra la leyenda "DOCUMENTACIÓN/ RESPALDADA CON FIRMA DIGITAL CERTIFICADO EMITIDO POR LAQNTI

Dr. ANDRES POUJADE VOCAL TITULAR TRIBUNAL ELECTORAL PROVINCIA DE MISIONES

### B) Dorso.

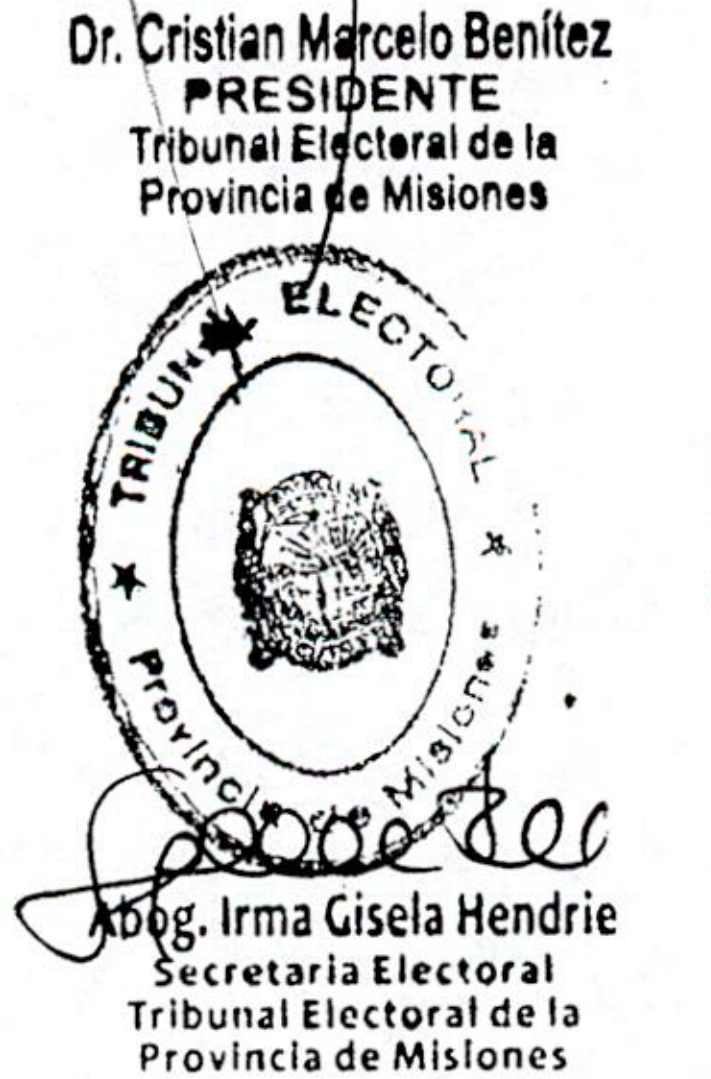

DR. CARLOS JORGE GIMENEZ VOCAL TITULAR TRIBUNAL ELECTORAL<br>PROVINCIA DE MÍSIONES